## **How to Add a License Type**

- 1. Log in as **Admin user**
- 2. On user's menu panel, go to **System Manager** folder then click **License Types** menu
- 3. Click the **Insert** button to add a new blank row at the bottom
- 4. Enter the **Code** and **Description**
- 5. Check the columns **Required for Application** and **Required for Purchase** if necessary

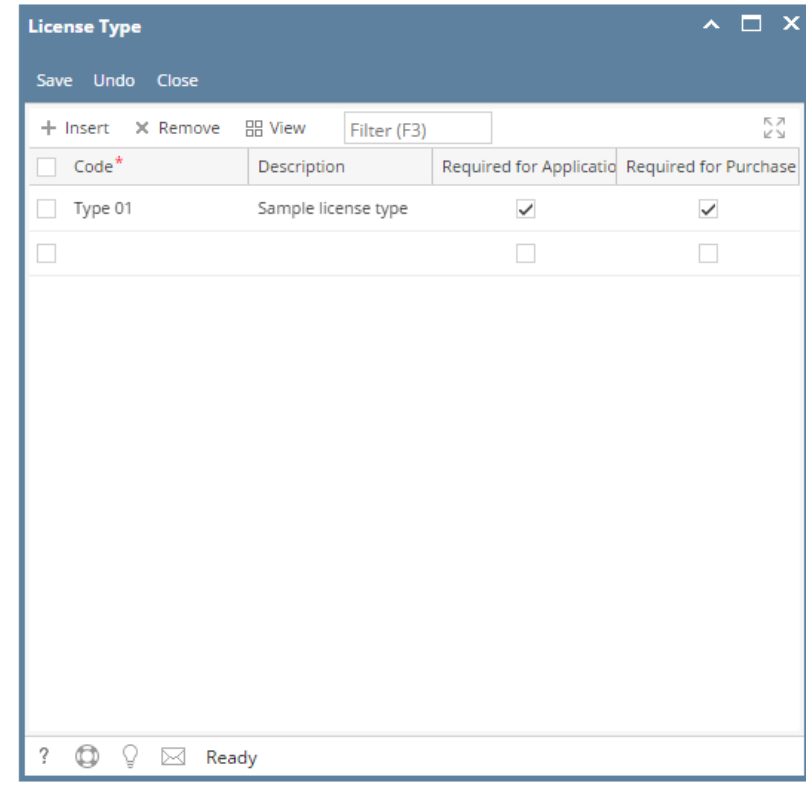

6. Click the **Save** button.